# ごみ分別アプリ「さんあ~る」は とっても便利です!!

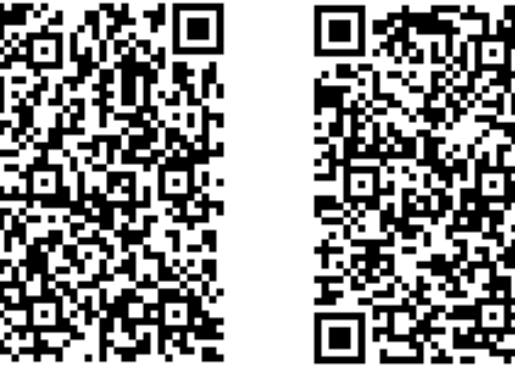

Android 用 iPhone 用

まず<AのQRコードからアプリを ダウンロードしてください。

(iPhone は AppStore、Android は GooglePlay から、 「さんあーる」と検索してダウンロードすることもできます。)

アプリの設定方法や

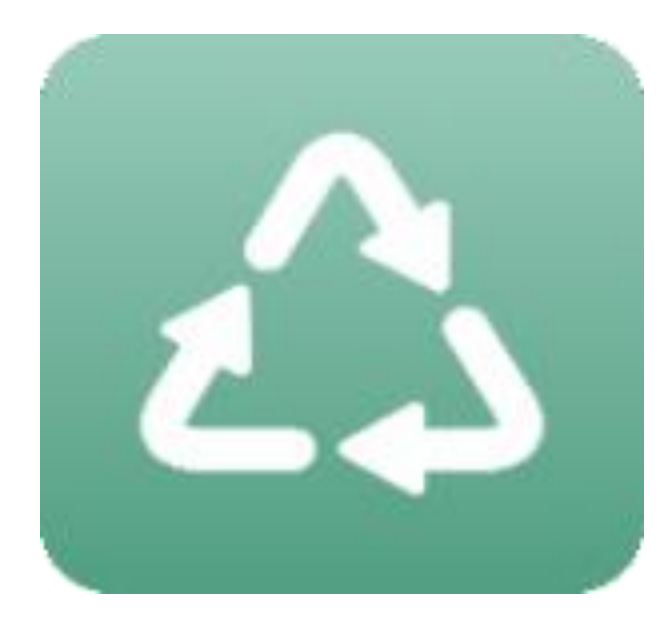

ごみを出す日をお知らせしてくれる 「通知機能」、 分別に迷ったときにすぐに確認ができる 「検索機能」 について説明します!

1

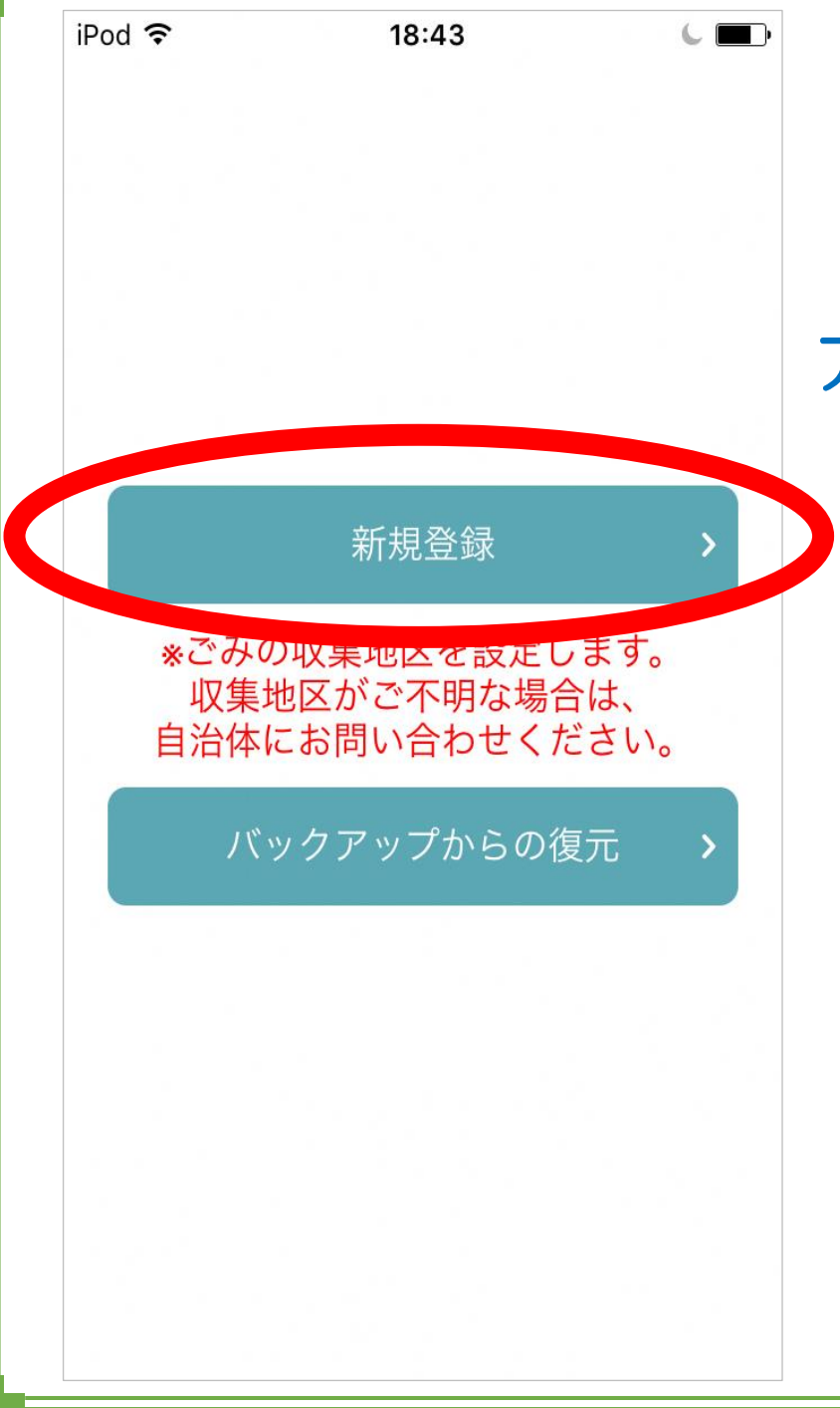

### アプリを開くともの画面が表示されます。

## 「新規登録」を押してください。

まずは、ごみの収集地区の設定方法 について説明します。

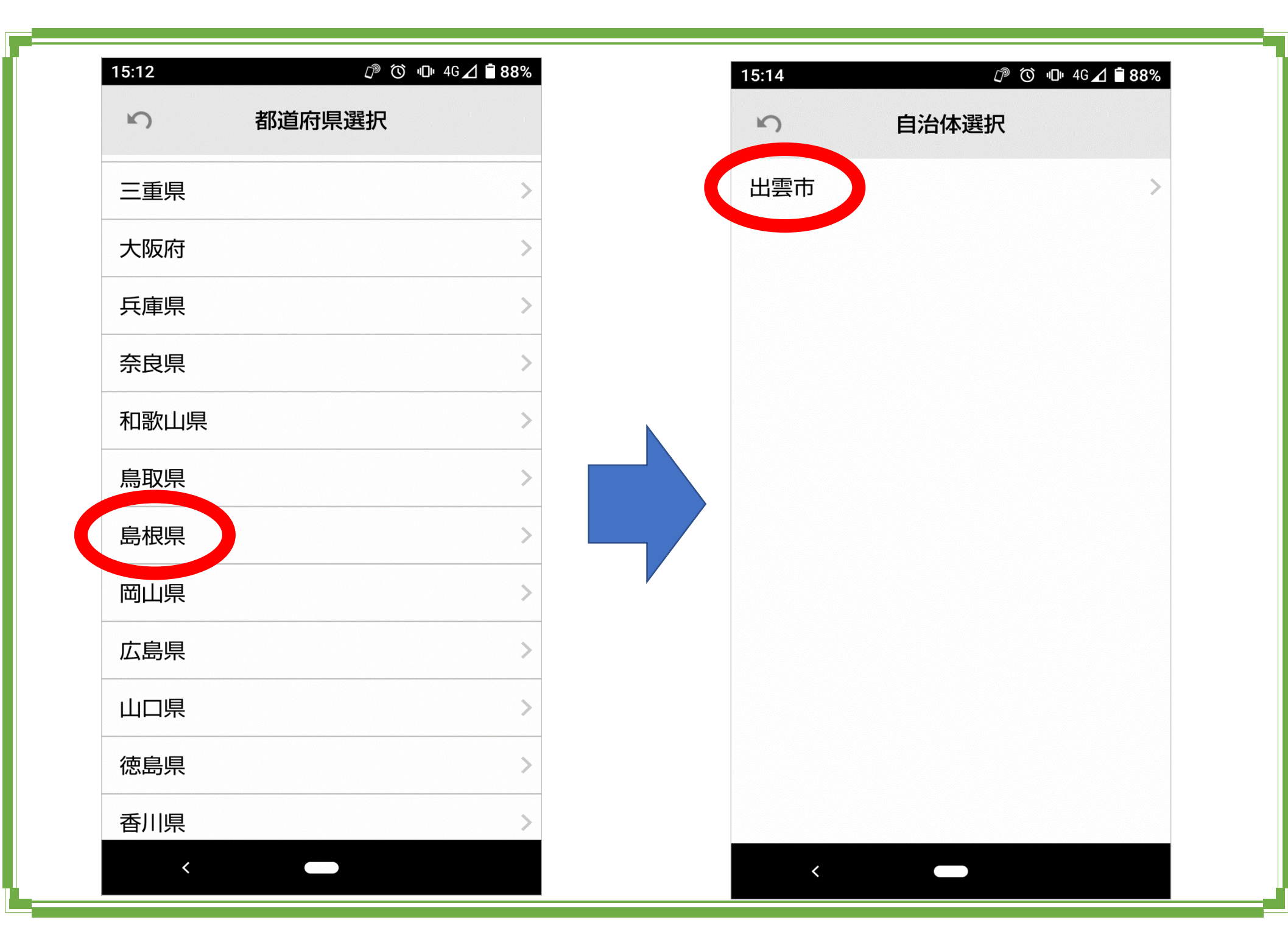

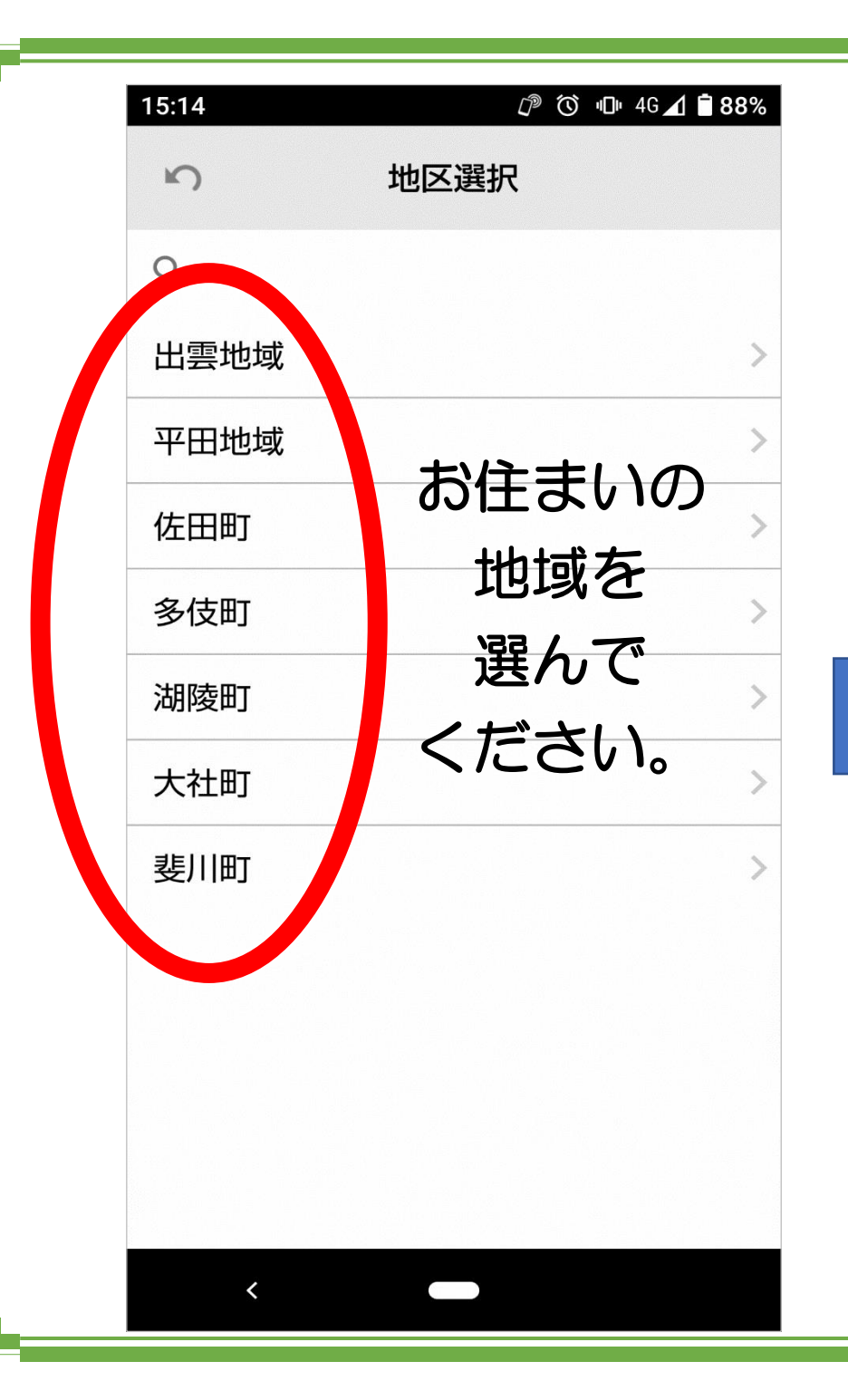

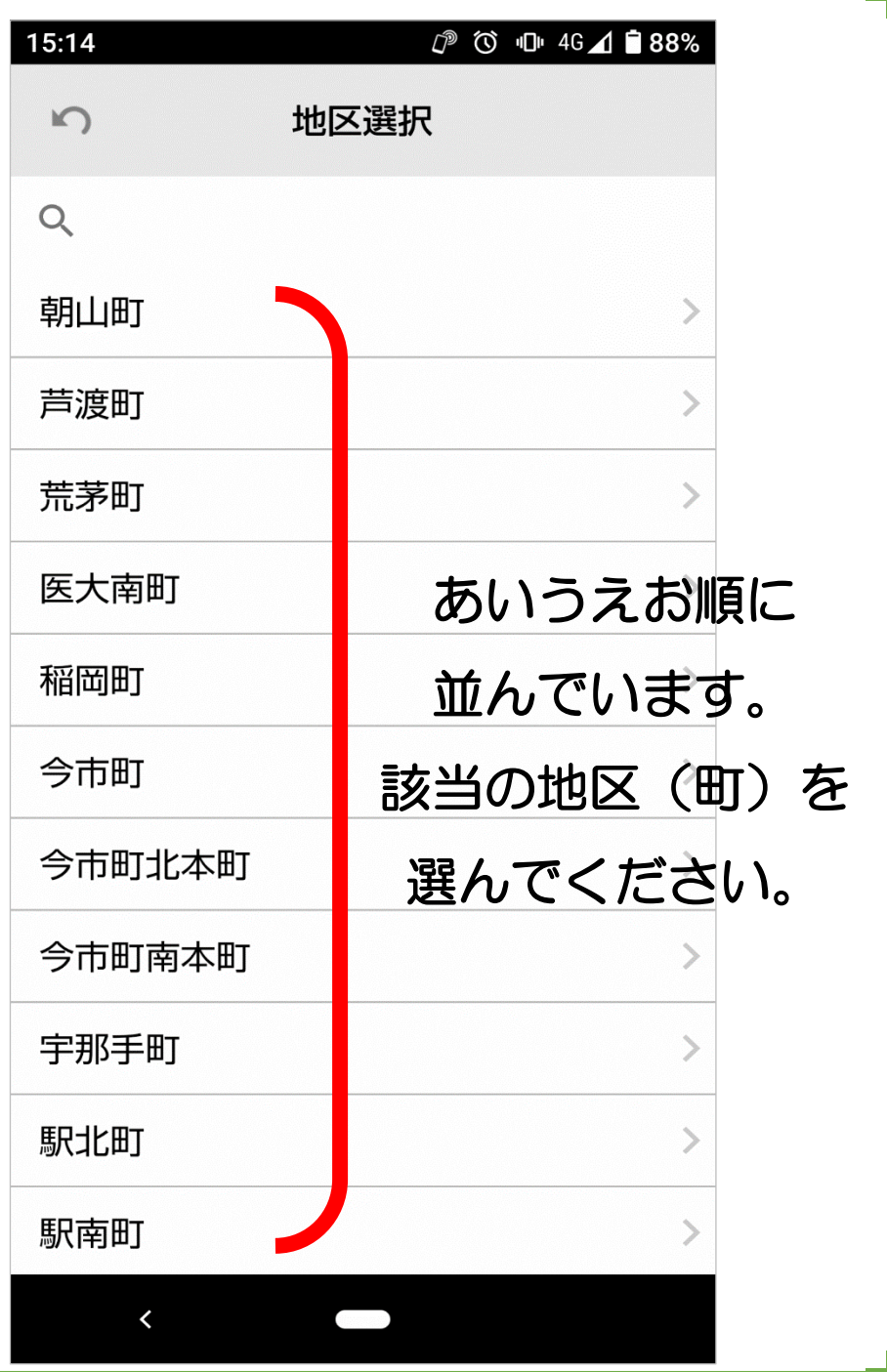

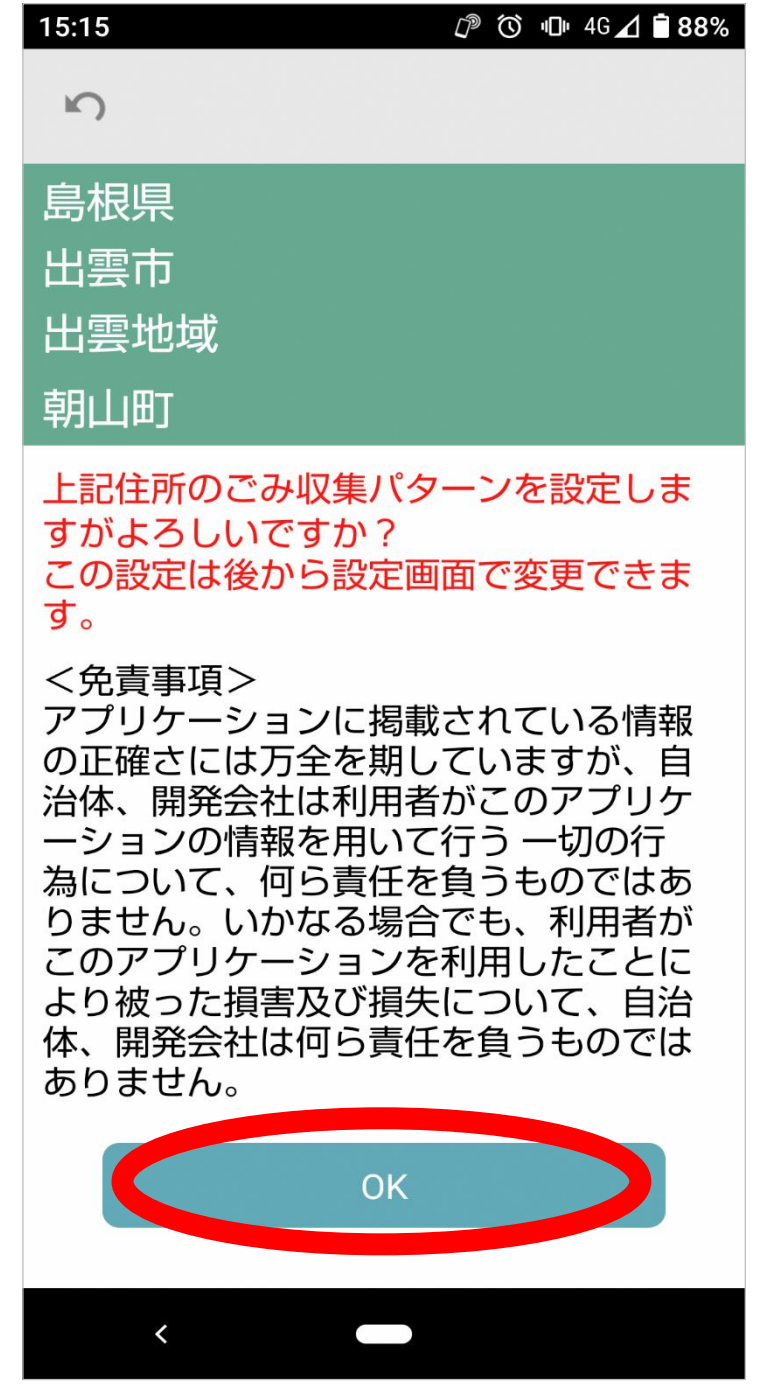

#### これで地区の登録は完了です。

# 続いて、使い方について 説明します。

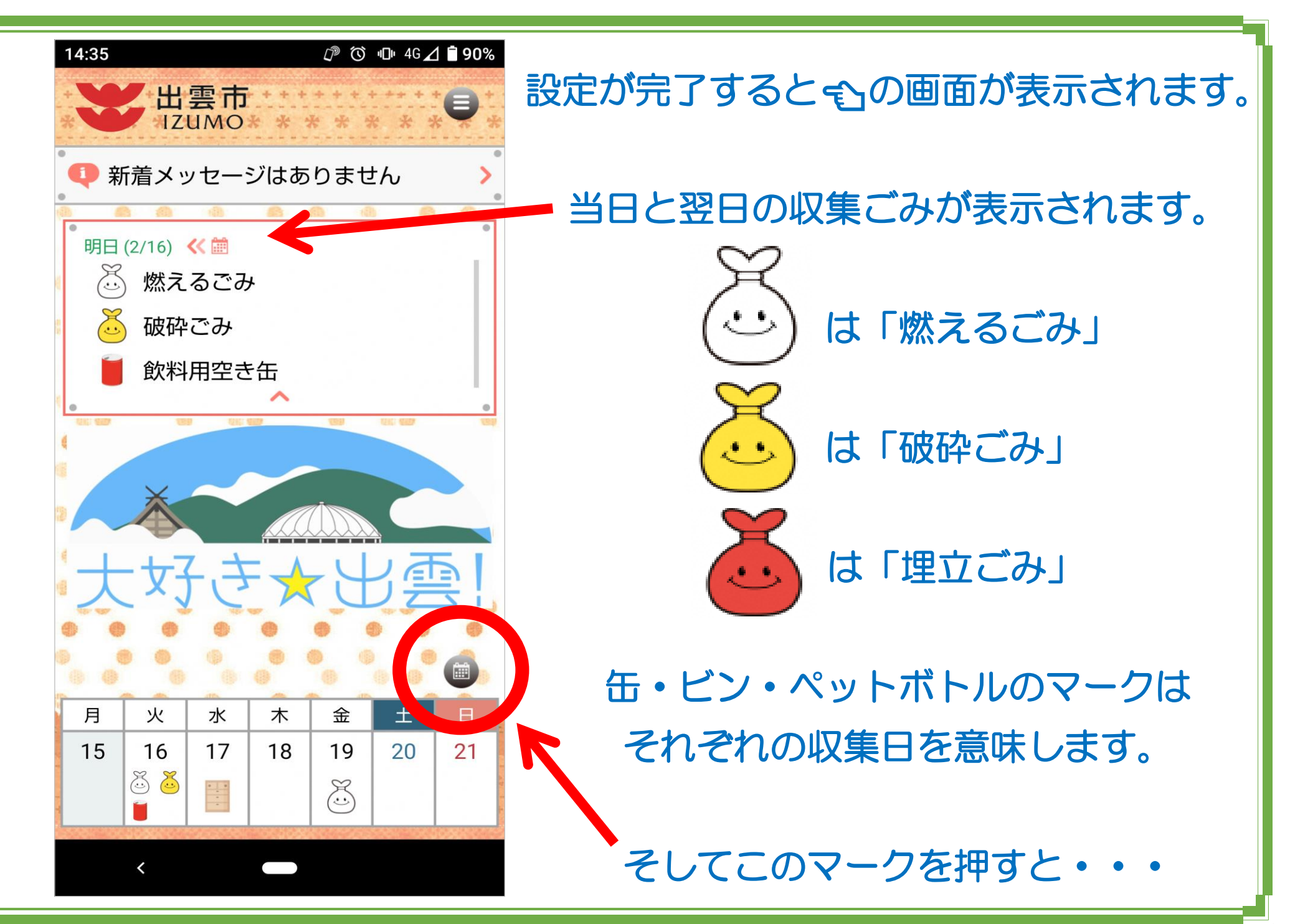

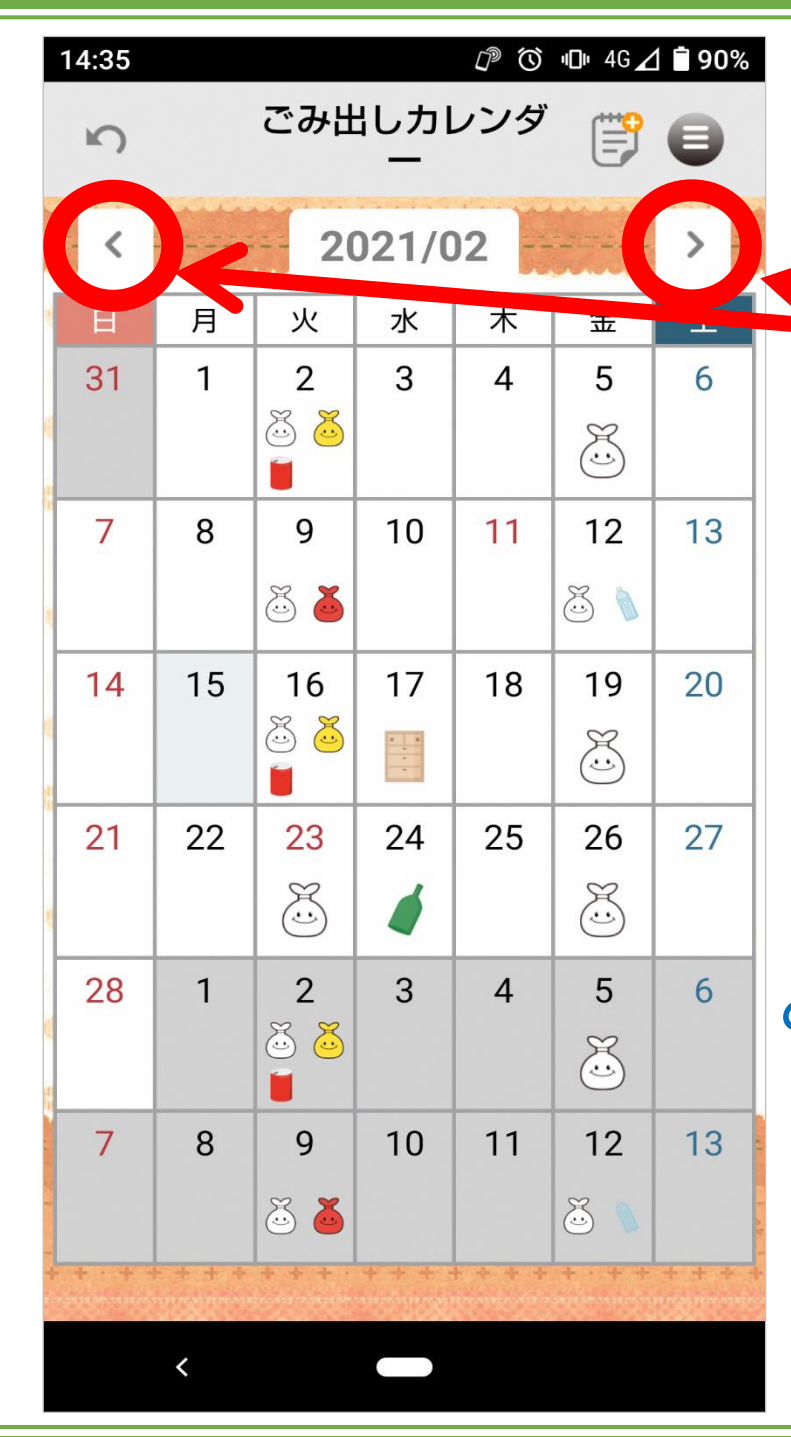

1か月分のカレンダーが表示されます。

Ξ

またここを押すと、 前後の月のカレンダーも確認ができます。

次に、ごみの出し忘れを防いでくれる 便利な機能について説明します。

「明日破砕ごみの日だから出さなくちゃ!」 と思っていたら当日の朝忘れて出せなかった… という経験がありませんか?

そんなときに役立つのが「通知機能」です。

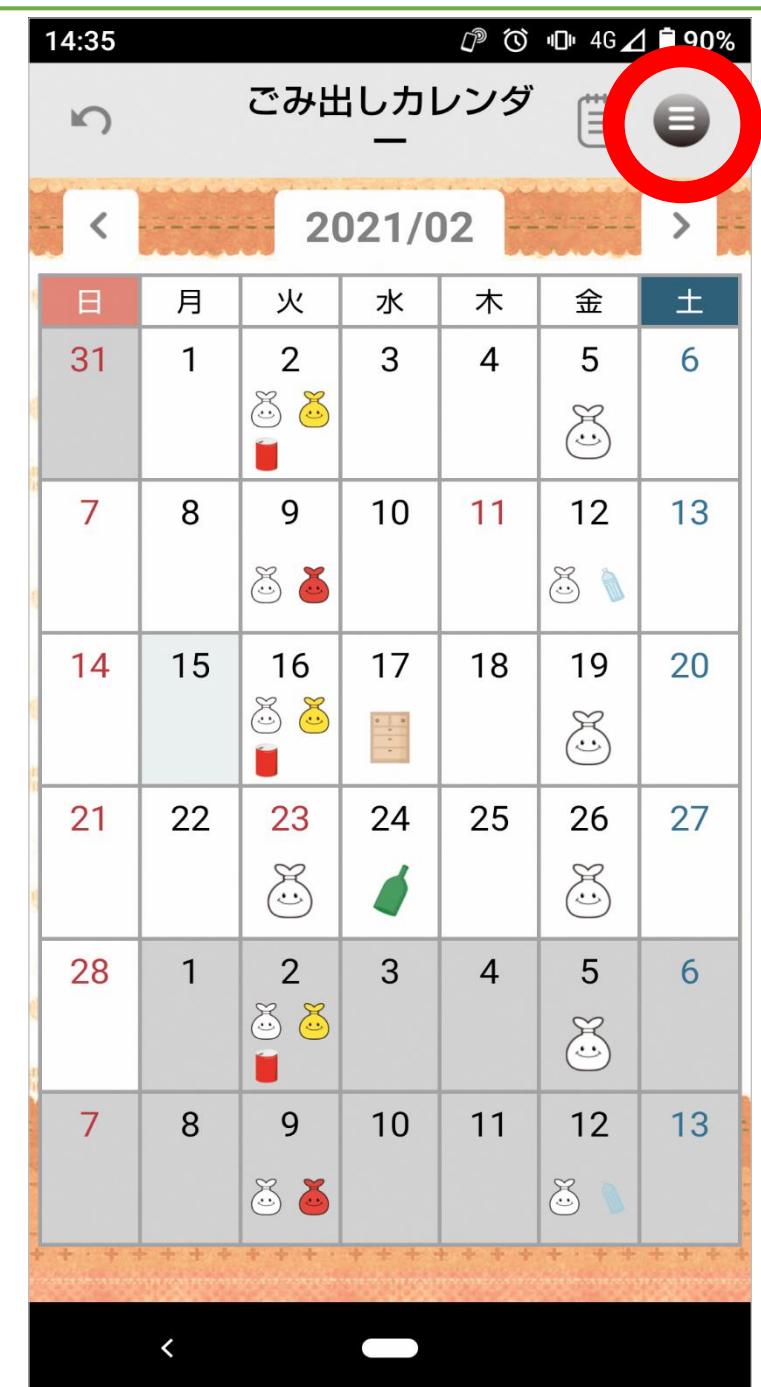

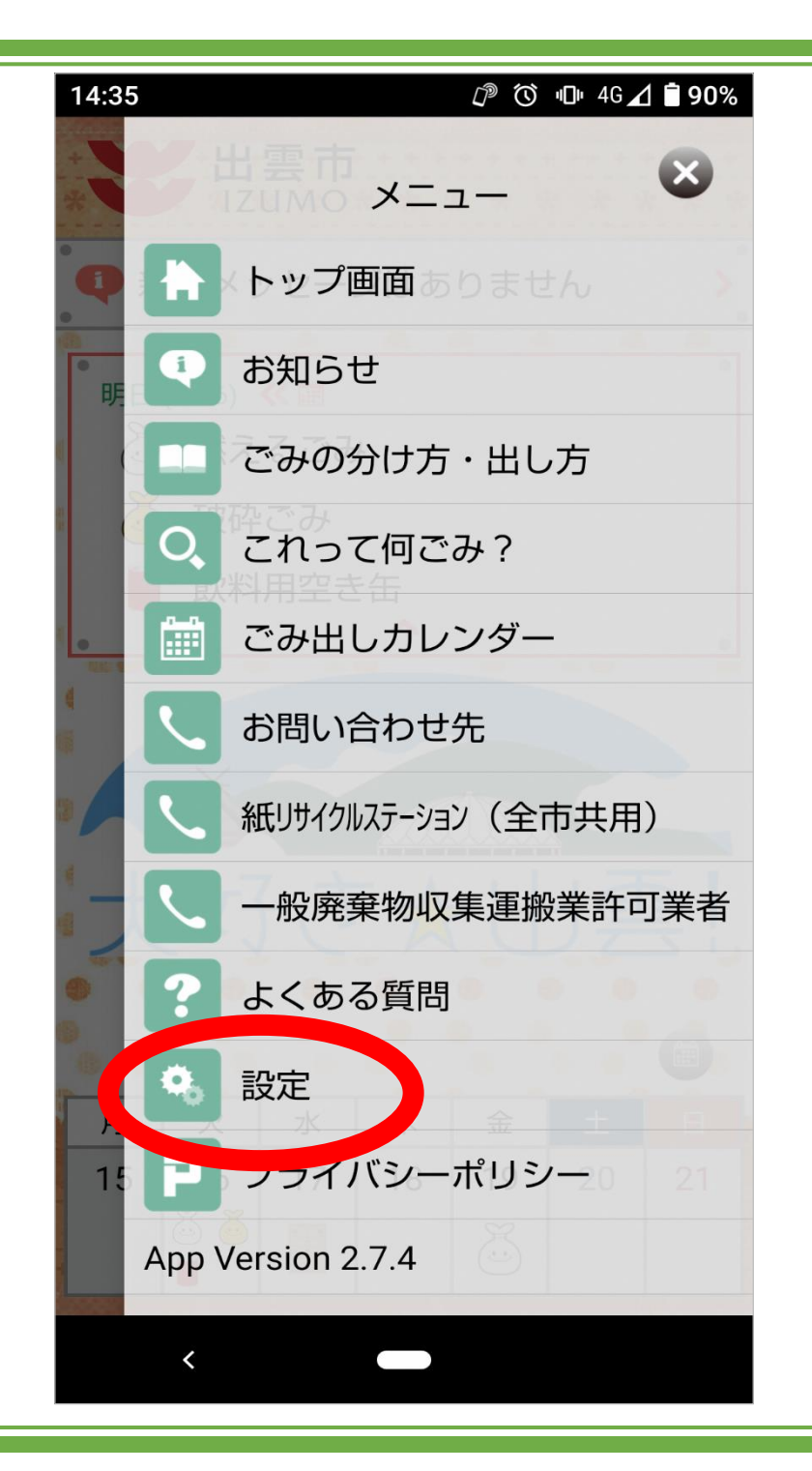

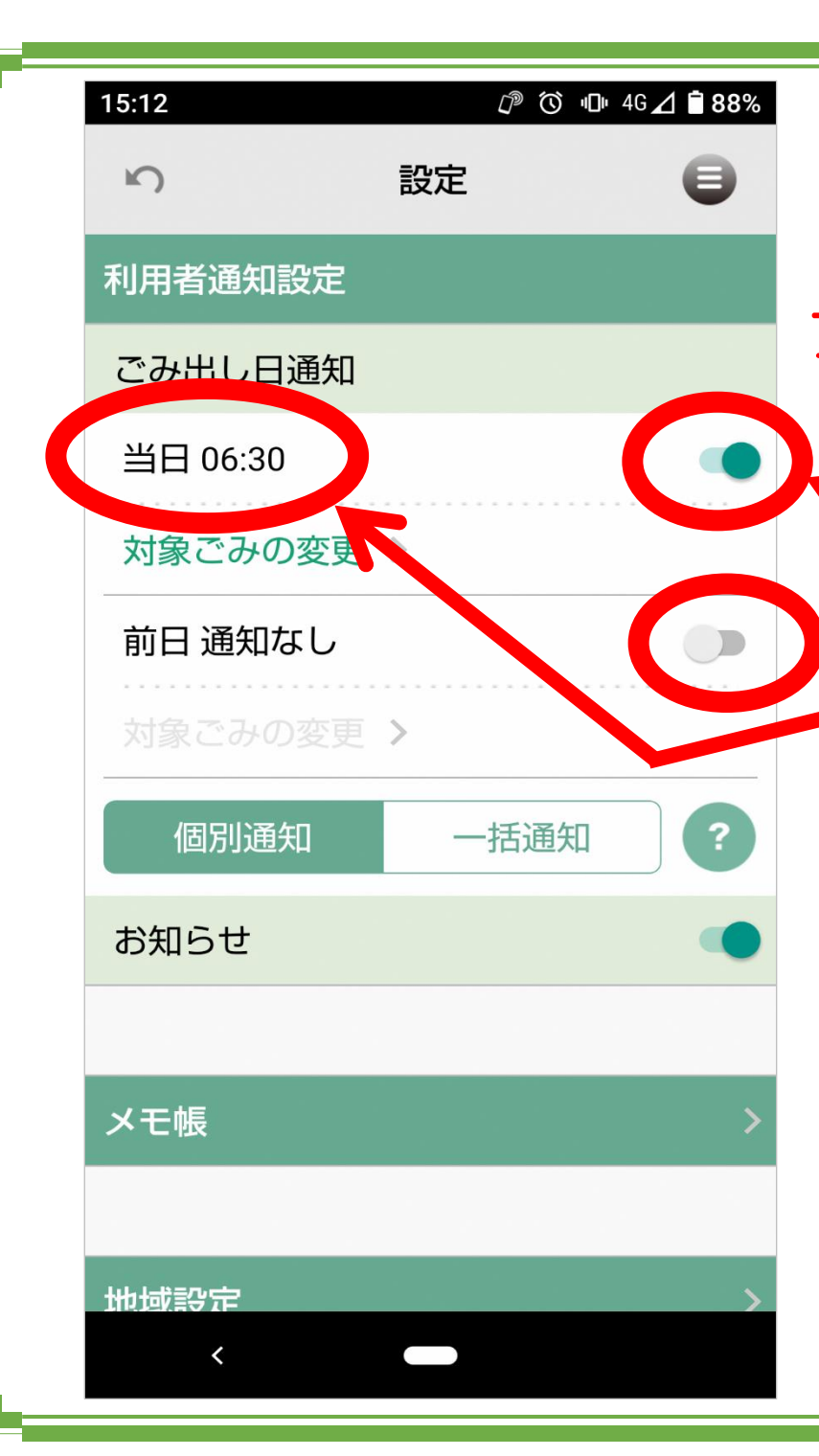

通知機能は ごみ収集日の「当日」や「前日」に プッシュ通知でお知らせしてくれる機能です。

く ここで、通知のオン/オフの切り替えが できます。 時間の表示を押すと、変更ができますので 好きな時間にお知らせしてくれます。

当日だけ、前日だけ、当日・前日どちらも と好みに応じて設定できます!

最後に「これって何ごみだっけ?」と 分別に迷ったときにすぐに確認ができる 検索機能について説明します。

Ξ

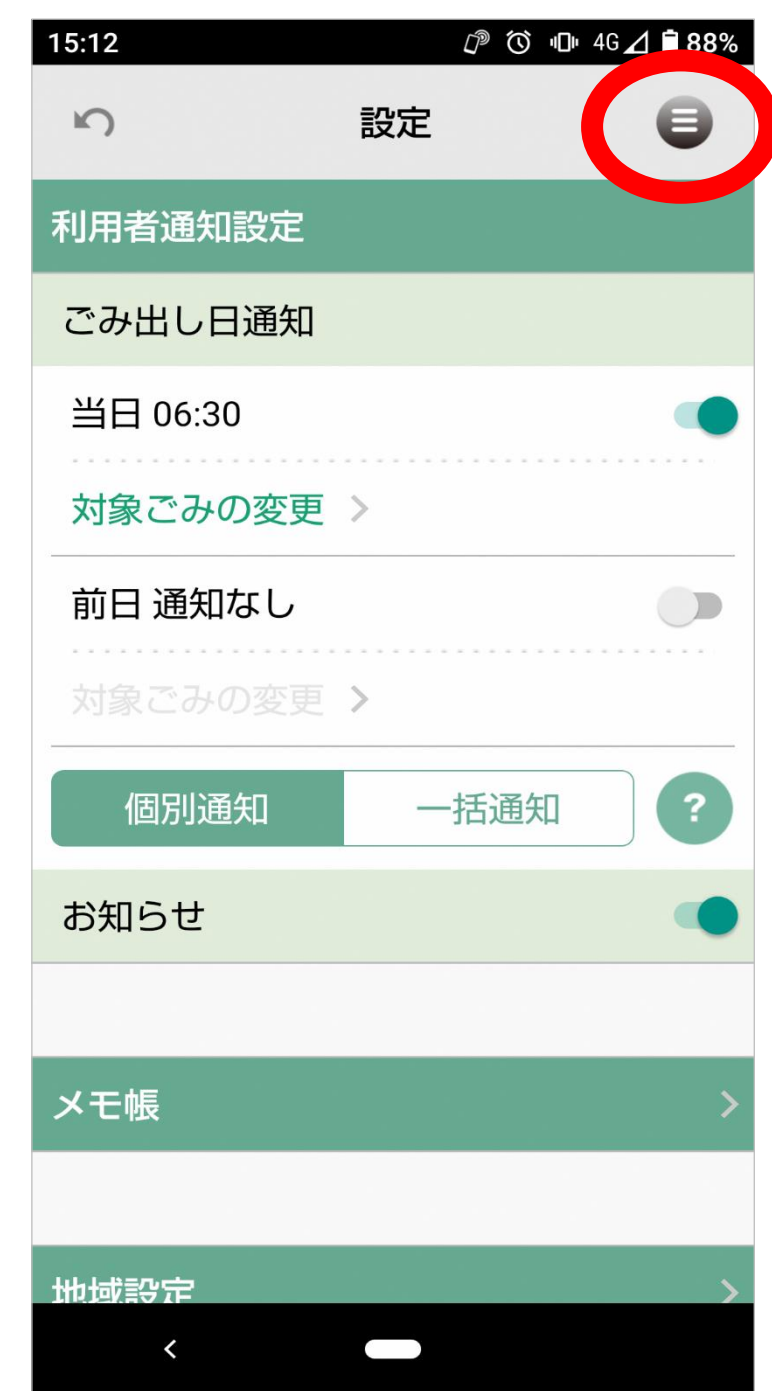

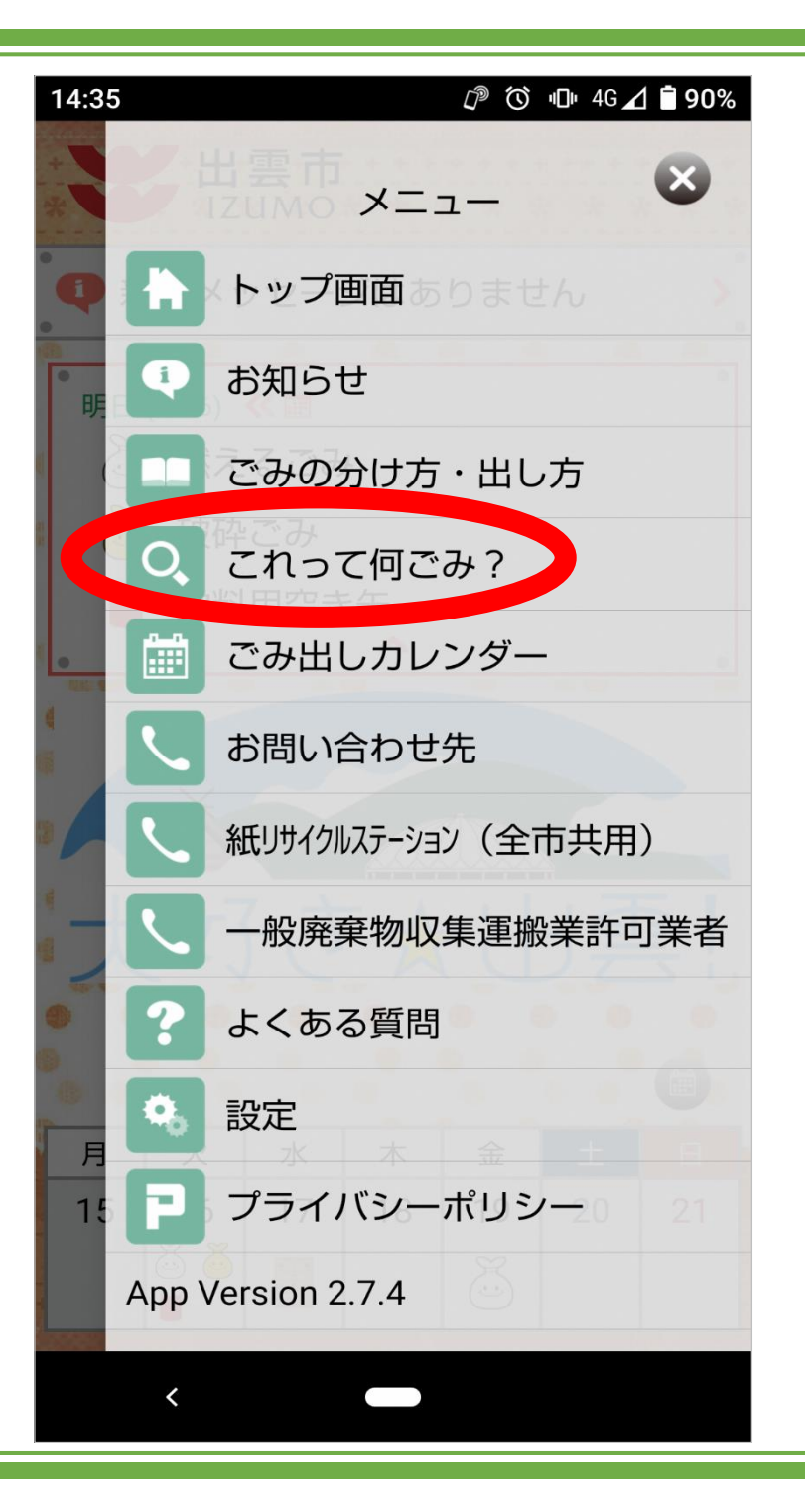

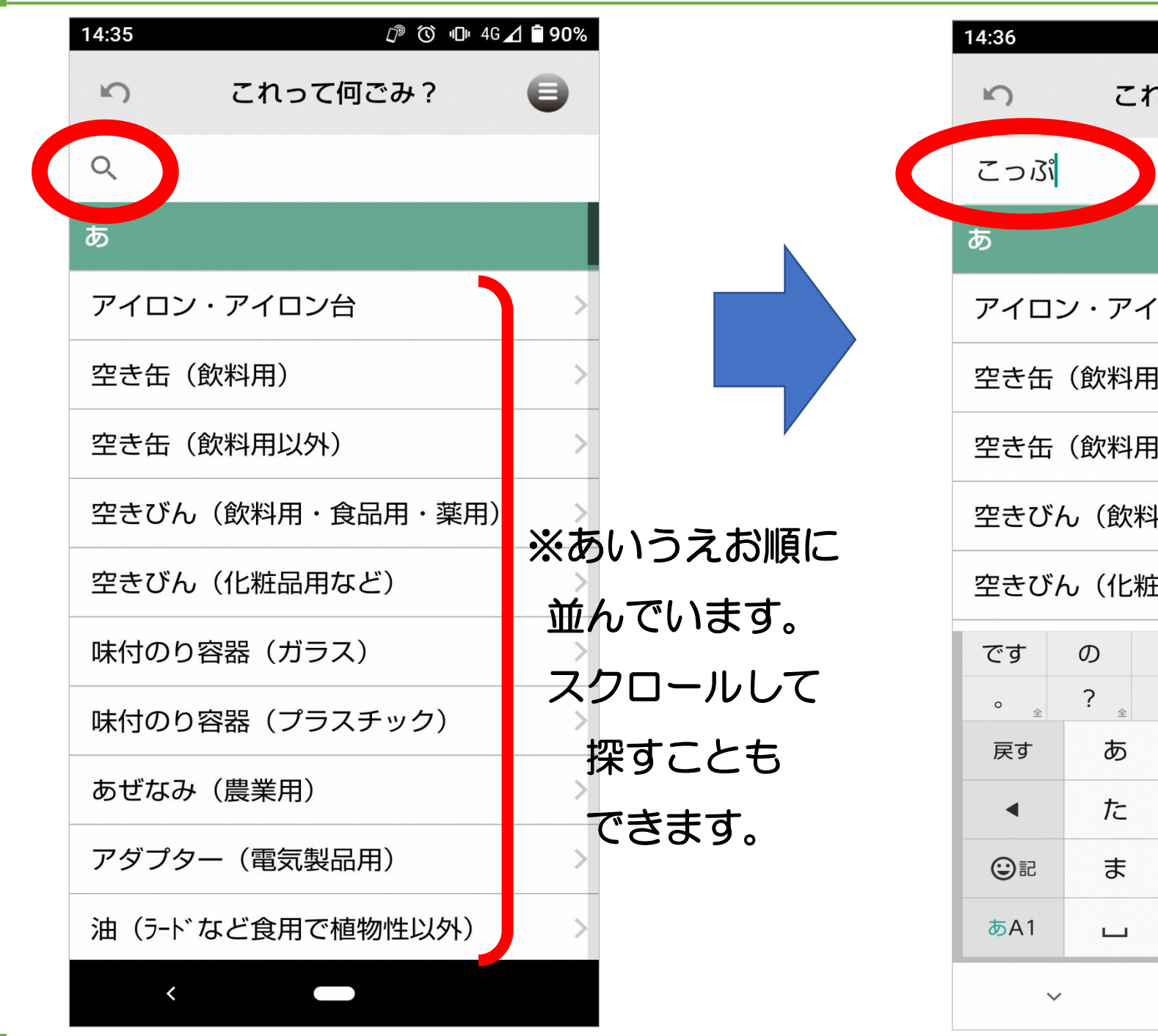

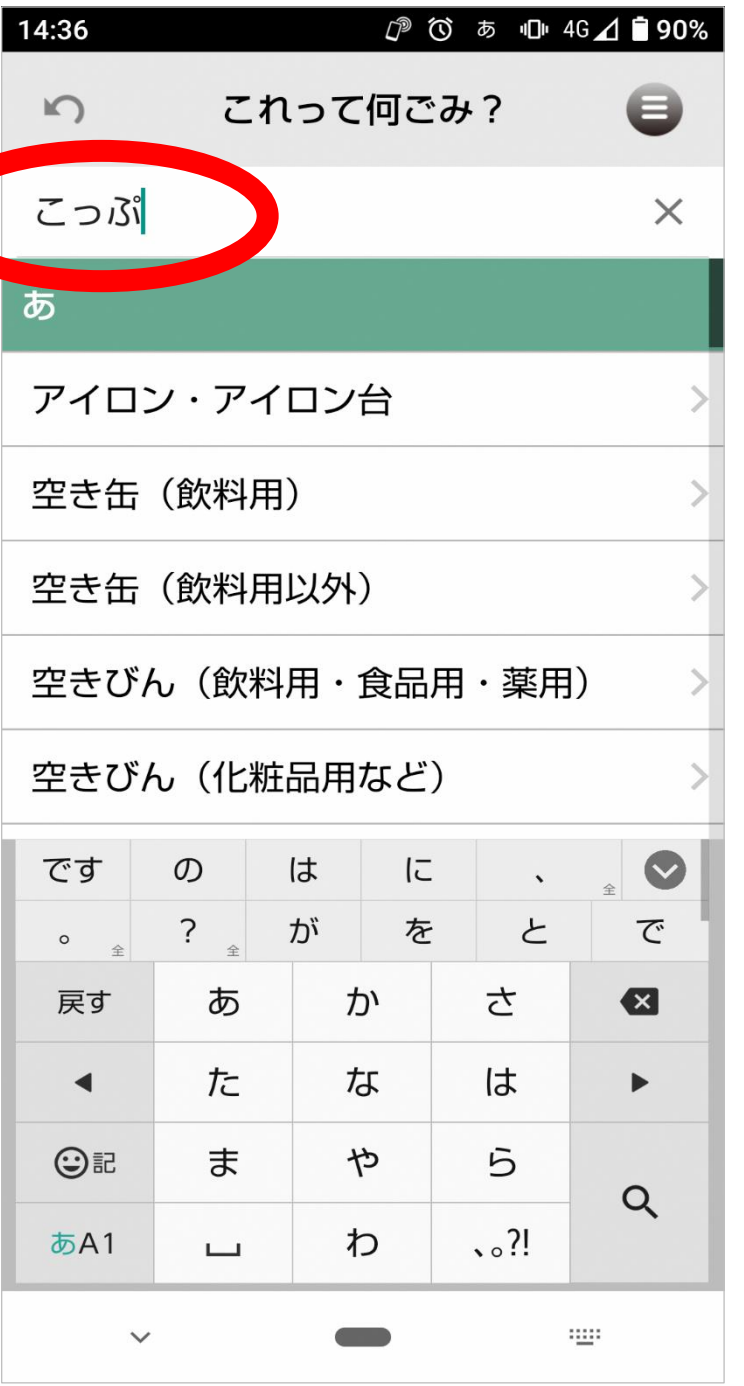

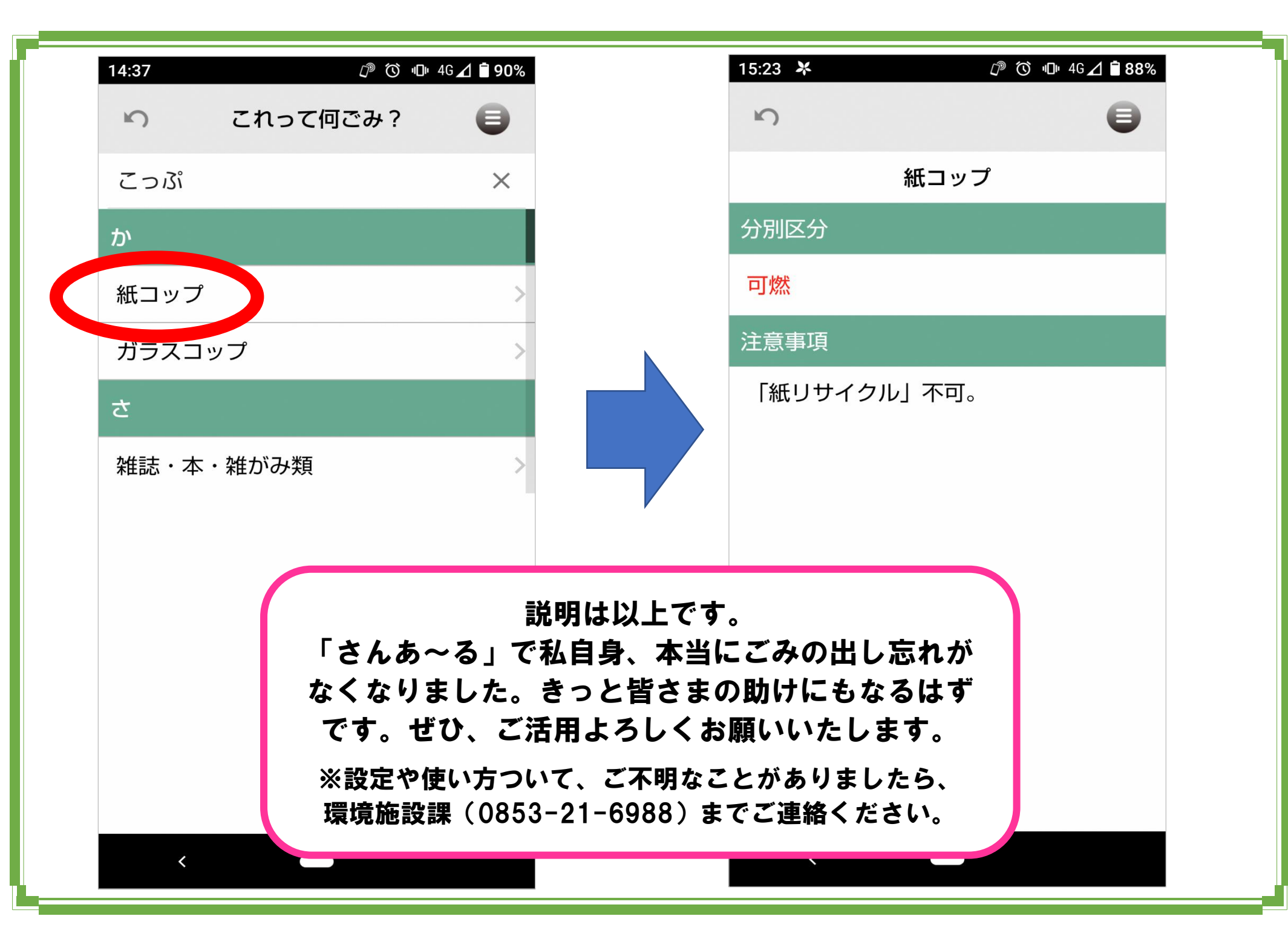